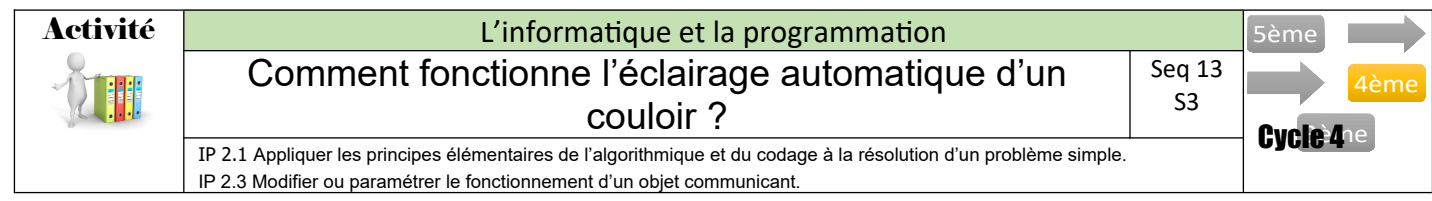

## **Travail à réaliser :**

*Situation 1 : le couloir est équipe seulement d'un capteur de présence.*

*1- Rechercher dans la boite Arduino le capteur nécessaire à la situation 1 et place-le sur la maquette.*

*2- Câbler les différents éléments à la carte arduino (attention : capteur ultrason et LED doivent être reliés aux portes D).*

*3- A l'aide du logiciel mBlock réalise le programme correspondant à l'organigramme suivant et transfère-le sur la carte arduino*

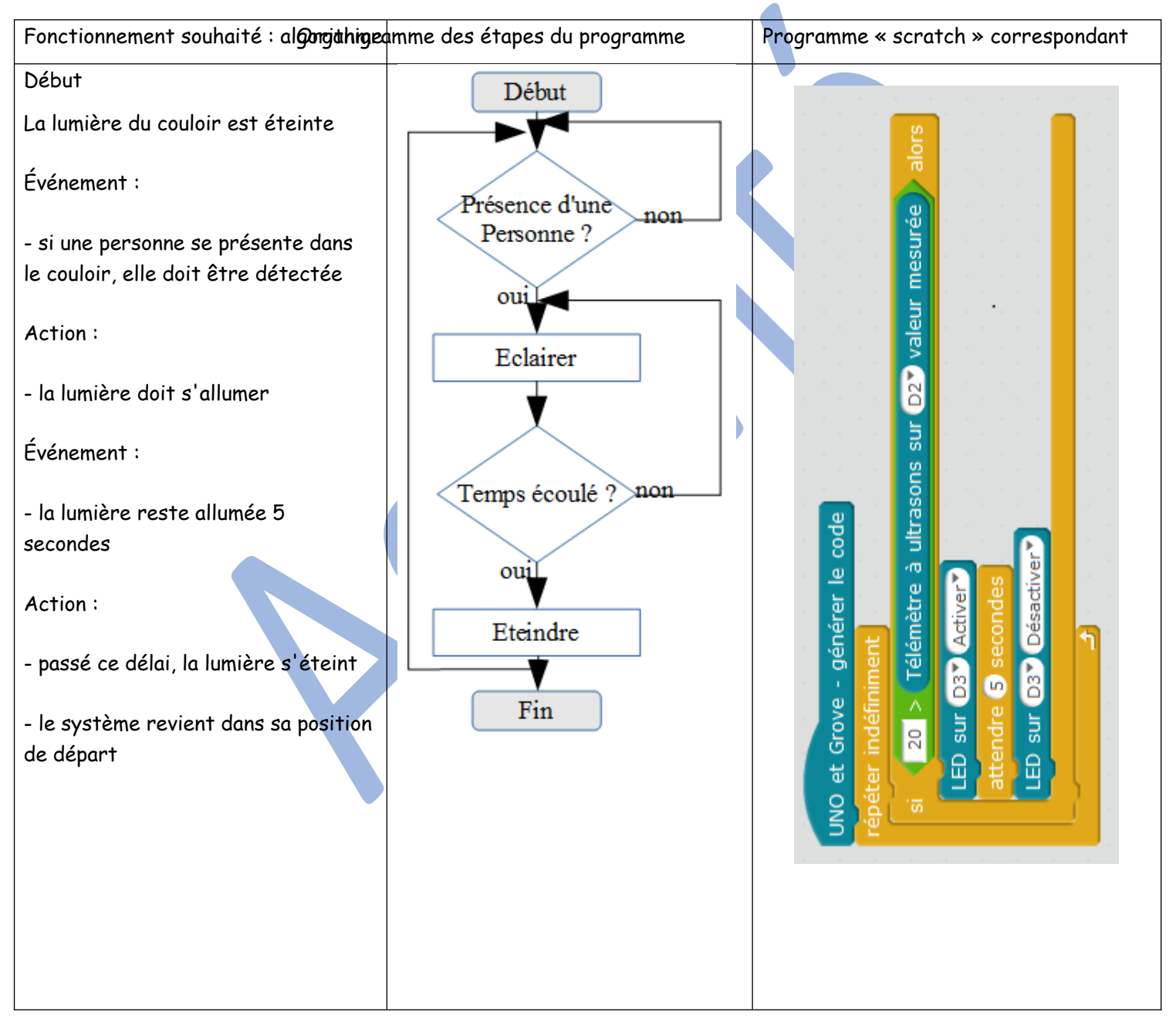

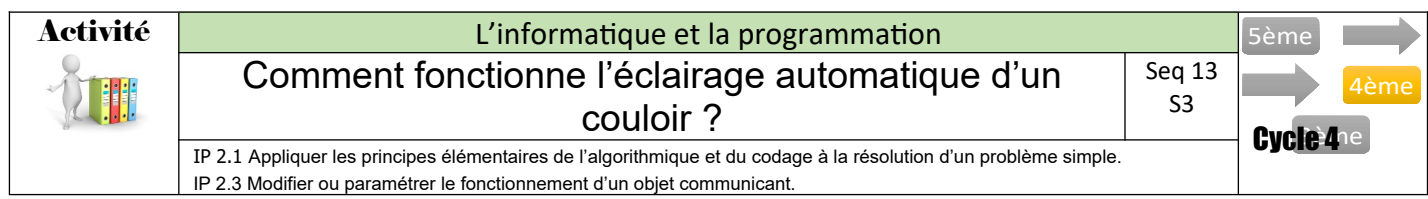

*Situation 2 : le couloir est équipe d'un capteur de présence et d'un capteur de luminosité.*

*1- Complète le fonctionnement souhaité et réalise l'organigramme correspondant. Pour cela tu peux t'aider de l'organigramme représentant la situation 1.*

*Rappel : Un organigramme décrit graphiquement ce que le programme doit accomplir. Il doit être le plus logique possible et doit prendre en compte tous les cas de figure.*

*2- Réalise ensuite le programme arduino correspondant au crayon*

*3- A l'aide du logiciel mBlock réalise le programme correspondant à l'organigramme suivant et transfère-le sur la carte arduino*

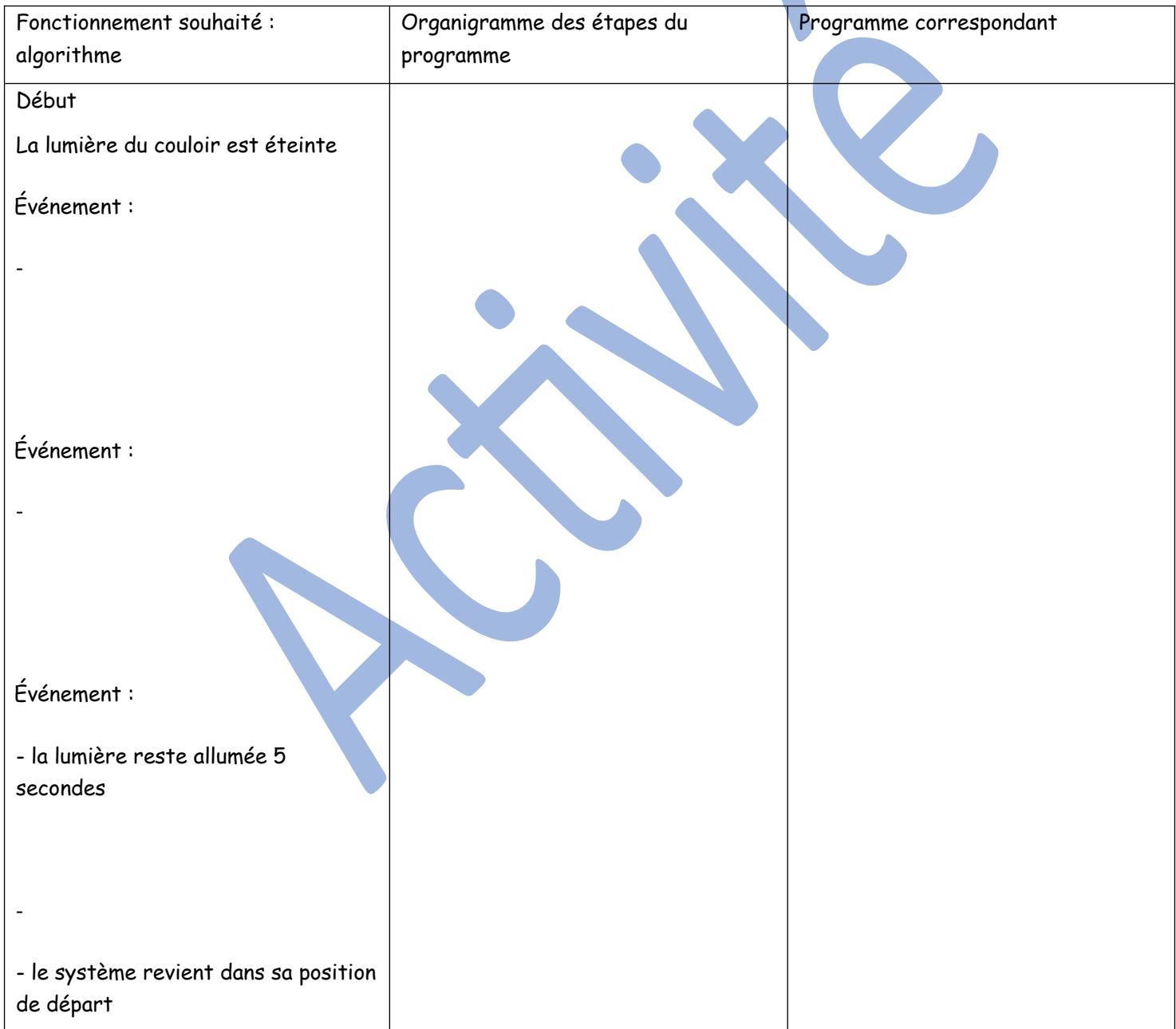

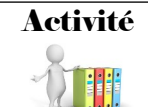

## Activité | **Activité** | **L'informatique et la programmation** Comment fonctionne l'éclairage automatique d'un couloir ? IP 2.1 Appliquer les principes élémentaires de l'algorithmique et du codage à la résolution d'un problème simple. IP 2.3 Modifier ou paramétrer le fonctionnement d'un objet communicant.

5ème 4ème Cycle 4<sup>e</sup> Seq 13 S3

## Évaluation

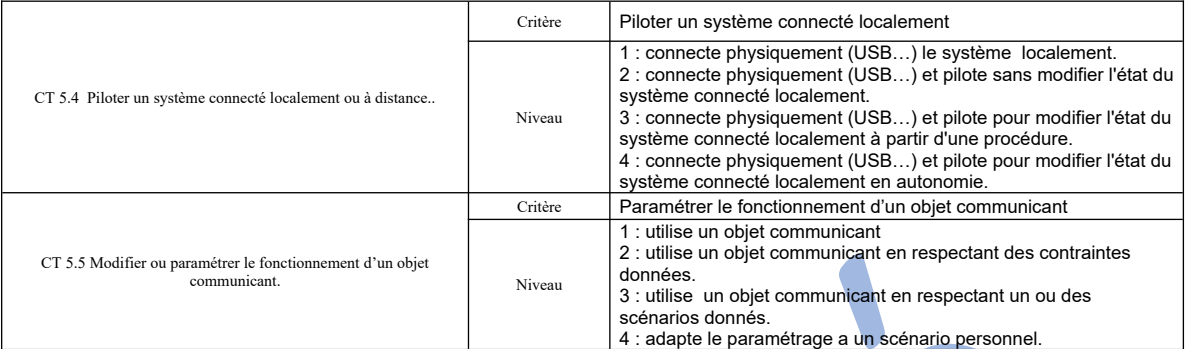